## **Preisupdates**

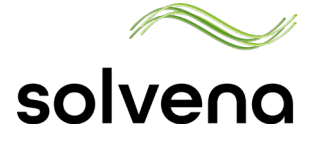

Aus Benachrichtigungsmail zum Update gelangen

Solvena TruePrice umfasst monatliche und quartalsweise Preisupdates. Sobald ein Preisupdate ansteht, erhalten Sie eine Informations-Mail an die im Kundencenter hinterlegte Mailadresse.

Sie können die Updates in der Online-Anwendung prüfen, bearbeiten und frei geben. Es gibt zwei Möglichkeiten aus der Benachrichtigungsmail auf das Preisupdate zuzugreifen:

1. Klicken Sie auf den Link zum Kundencenter, dort gelangen Sie in die entsprechende Aufgabe.

2. Klicken Sie auf den Link direkt in die TruePrice Anwendung und gelangen dort zur entsprechenden Update-List.

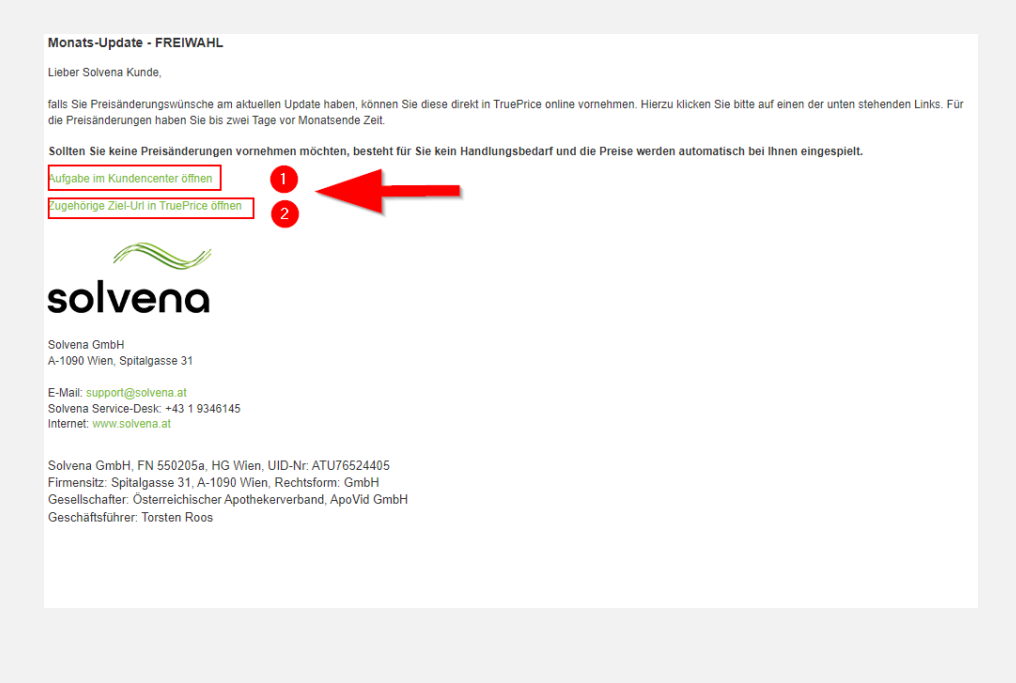

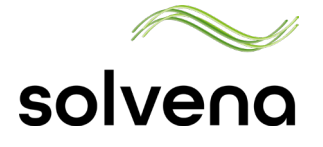

## **Vom Kundencenter zur Update-Liste**

Über die Aufgabe zu TruePrice

Wenn Sie über das Kundencenter zu der Aufgabe gelangen wollen, dann klicken Sie in der entsprechenden Aufgabe auf "Link öffnen", von dort gelangen Sie zur Liste in TruePrice.

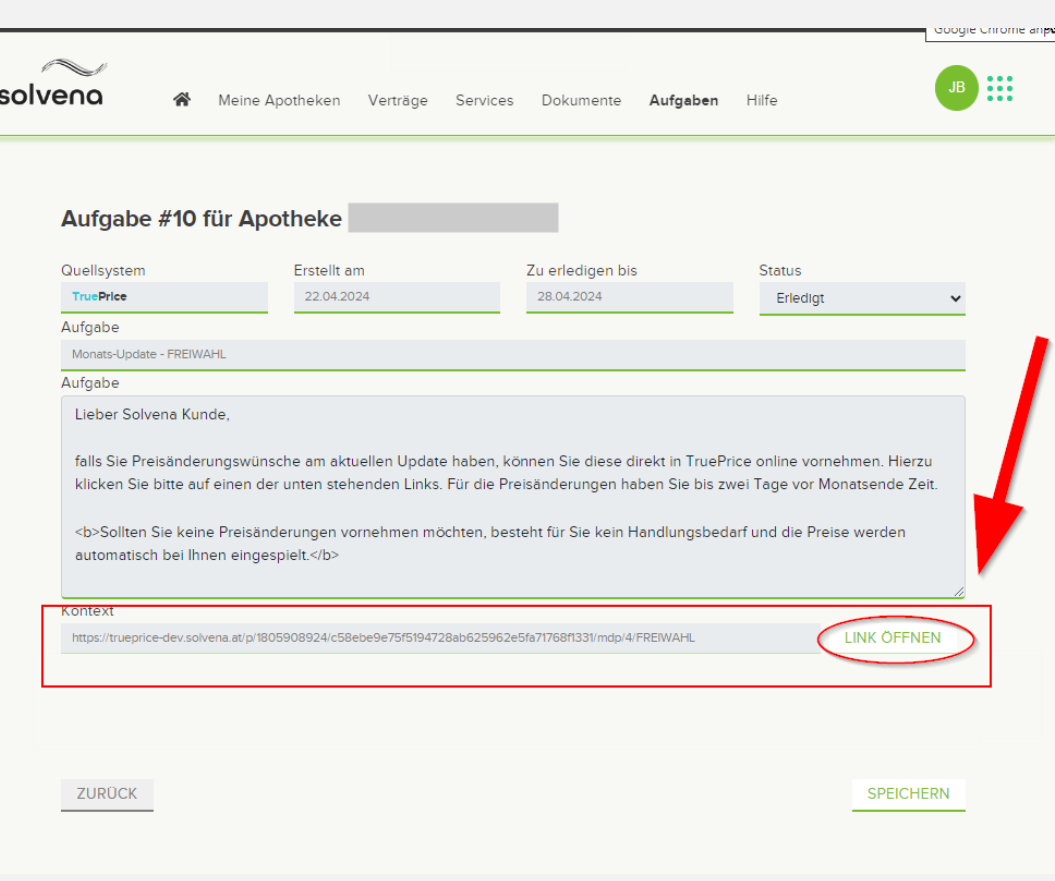

2

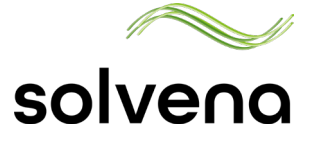

## **Preisupdate in TruePrice frei geben**

Update Liste prüfen und frei geben

Über den Link in der Aufgabe gelangen Sie in die TruePrice Online -Anwendung und dort unmittelbar in die Liste der Artikel, für die eine Neupreisberechnung vorgenommen wurde.

Die Preisänderungen finden Sie in der Spalte "TP neu". Wenn Sie für einen Artikel eine eigene Preiskorrektur vornehmen möchten können Sie das jeweils in der Spalte "Preiskorrektur" tun.

Nachdem Sie die Preise geprüft haben, geben Sie die Preise mit Klick auf den Button "Preise Freigeben" frei. Sie werden bei der nächsten Einspielung in Ihr System übernommen.

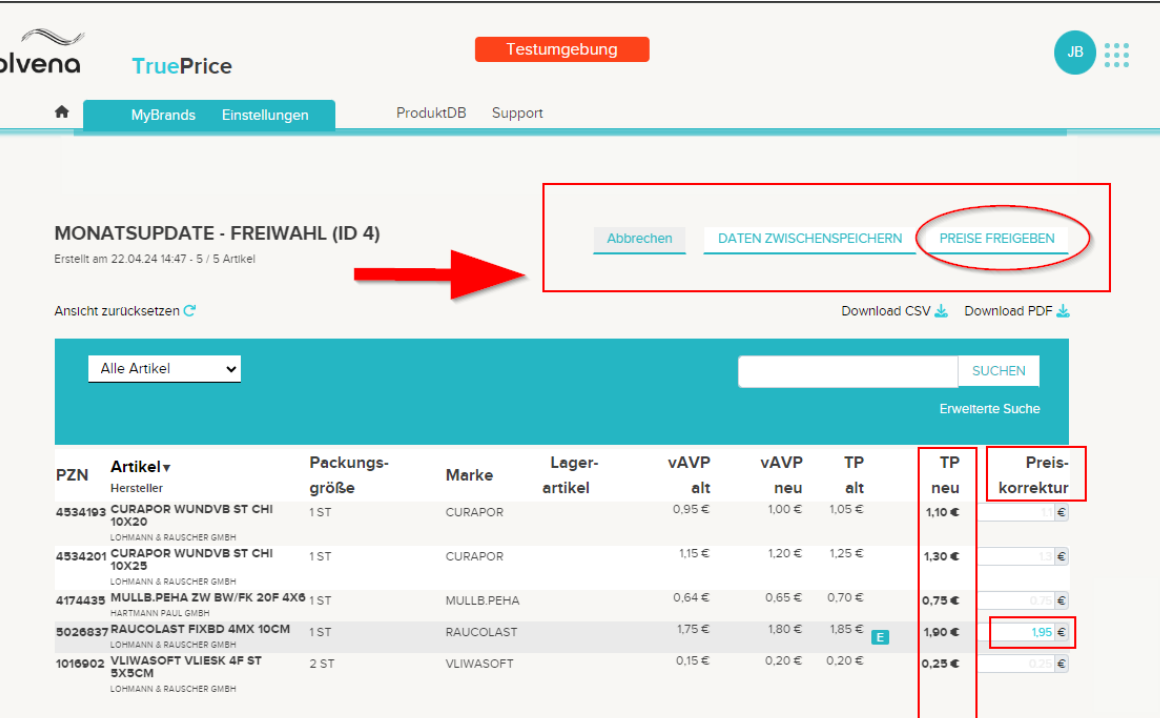

3